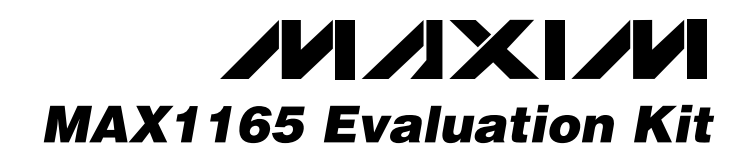

## *General Description*

The MAX1165 evaluation kit (EV kit) is an assembled and tested circuit board that demonstrates the MAX1165 analog-to-digital converter. The EV kit can also evaluate the MAX1065/MAX1066 and MAX1165/ MAX1166. Request free samples of the desired parts when ordering the MAX1165 EV kit.

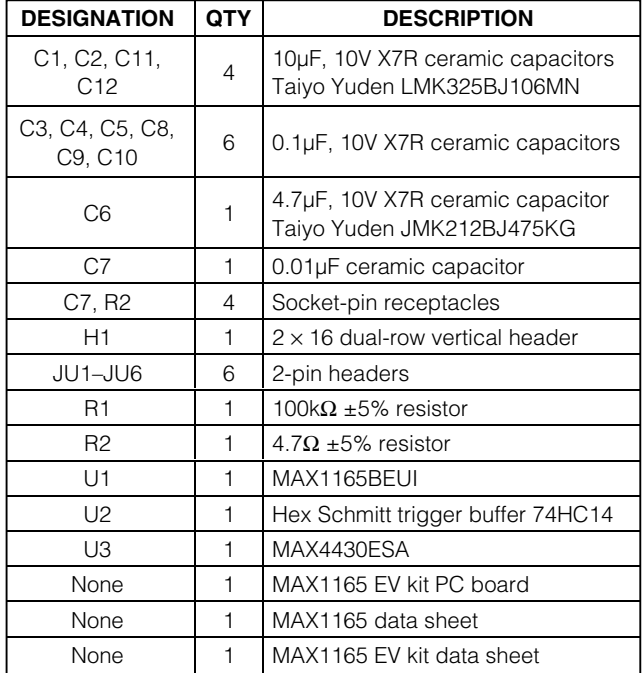

## *Component List*

## *Component Supplier*

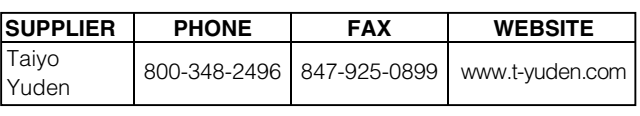

*Note: Please indicate that you are using the MAX1165 when contacting these component suppliers.*

**MAXM** 

## *Features*

- ♦ **Proven PC Board Layout**
- ♦ **Convenient On-Board Test Points**
- ♦ **Fully Assembled and Tested**

## *Ordering Information*

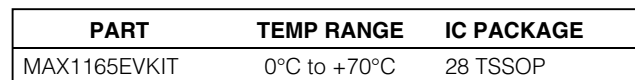

## *Quick Start*

- *Recommended Equipment*
- Two DC power supplies, 5V at 10mA
- Programmable signal generator, such as Tektronix DG2020A
- Logic analyzer (optional)

• MAX1165 EV kit

• Reconstruction DAC (optional)

### *Procedure*

The MAX1165 EV kit is fully assembled and tested. Follow these steps to verify board operation. **Do not turn on the power supply until all connections are completed.**

- 1) Ensure that JU1, JU2, and JU3 are open (see Table 1).
- 2) With the power off, connect the first 5VDC power supply between AVDD and AGND.
- 3) With the power off, connect the second 5VDC power supply between DVDD and DGND. **Note:** DGND and AGND are connected on the MAX1165 EV kit board. To avoid ground loops, do not connect AGND to DGND at any other location.
- 4) Configure the pattern generator to produce the appropriate read/convert (R/C) and conversion start (CS) waveforms. Refer to Figure 2 in the MAX1165 data sheet.
- 5) Connect the pattern generator  $\overline{CS}$  output across jumper JU4.
- 6) Connect the pattern generator R/C output across jumper JU5.
- 7) Connect logic analyzer or other digital data capture system to header H1. The least significant bit, D0, appears on H1 pin 1, and the end-of-conversion output strobe (EOC) appears across jumper JU6 (see Table 2).
- 8) Turn on the power supplies and enable the pattern generator.
- 9) Apply 0 to 4.096V analog input signal between pads AIN and AGND. Capture digital data from header H1.

#### **\_\_\_\_\_\_\_\_\_\_\_\_\_\_\_\_\_\_\_\_\_\_\_\_\_\_\_\_\_\_\_\_\_\_\_\_\_\_\_\_\_\_\_\_\_\_\_\_\_\_\_\_\_\_\_\_\_\_\_\_\_\_\_\_** *Maxim Integrated Products* **1**

*For pricing, delivery, and ordering information, please contact Maxim/Dallas Direct! at 1-888-629-4642, or visit Maxim's website at www.maxim-ic.com.*

aluates:

# *MAX1165 Evaluation Kit*

## *Detailed Description of Hardware*

The MAX1165 (U1) is a single-channel, 16-bit dataacquisition system. Anti-alias filtering is performed by R2 and C7. The input signal can be applied directly to the AIN pad, or an optional MAX4430 precision buffer (U3) can be used instead. Capacitors C4 and C6 bypass the reference. Schmitt trigger (U2) ensures proper system timing by keeping the  $\overline{CS}$  rising and falling edges clean.

#### *Analog Input Buffer*

When powered from  $\pm 5V$  supplies, the analog input buffer (U3) has an input common-mode range of -2.5V to  $+4.1V$ .

- 1) With the power off, connect the +5VDC power supply between BUF+5 and AGND.
- 2) With the power off, connect the -5VDC power supply between BUF-5 and AGND.
- 3) With the power off, connect the DC power supply ground return to AGND.
- 4) Install a shunt across jumper JU3.
- 5) Apply analog input signal to BUFIN pad.

If the full unipolar 0 to 5V range is needed, apply +7V to BUF+5 and -3V to BUF-5. The input common-mode range is  $-0.5V$  to  $+6.1V$ .

#### *Generating a Crossplot*

To see a visual indication of relative LSB size and DNL performance, create a crossplot fixture using a function generator, a latch, a resistor network, and an oscilloscope. Latch the data on the falling edge of  $\overline{\text{EOC}}$ . Connect the least significant bits together, using resistors of varying weights (for example,  $D0 = 75.0 \text{k}\Omega \pm 1\%$ , D1 = 39.1kΩ ±1%, D2 = 20.0kΩ ±1%, D3 = 10.0kΩ  $\pm 1\%$ , D4 = 4.99k $\Omega \pm 1\%$ ). Drive the analog inputs with a linear ramping signal, such as a 100Hz triangle wave. Connect an oscilloscope in X-Y mode with  $X =$  analog input and  $Y =$  weighted sum of the latched digital outputs. The resulting staircase plot gives a visual indication of relative LSB sizes and DNL performance.

#### *Evaluating the MAX1165/MAX1166 and MAX1065/MAX1066*

The MAX1166 has an 8-bit interface. Its high-byte enable (HBEN) is on the pad labeled RESET. To evaluate the MAX1166, request a free sample of the MAX1166BEUP. Remove the MAX1165 and install the MAX1166, leaving U1 pins 1–4 and 25–28 unconnected.

The MAX1065 is a 14-bit version of the MAX1165. To evaluate the MAX1065, request a free sample of the MAX1065AEUI. Remove the MAX1165 and install the MAX1065.

The MAX1066 is a 14-bit version of the MAX1165, with an 8-bit interface. Its high-byte enable (HBEN) is on the pad labeled RESET. To evaluate the MAX1066, request a free sample of the MAX1066AEUP. Remove the MAX1165 and install the MAX1066, leaving U1 pins 1–4 and 25–28 unconnected.

See Table 2 for device comparison.

#### *Troubleshooting*

#### **Problem: no output measurement. System seems to report zero voltage, or fails to make a measurement.**

Check AVDD and DVDD supply voltages. Check the 4.096V reference voltage using a digital voltmeter. Use an oscilloscope to verify the R/C, CS, and EOC signals.

Ensure that a resistor is installed in socket R2; otherwise, the analog input is unconnected.

If using the input buffer U3, ensure that the  $\pm 5V$  power supply is connected and JU3 is closed.

#### **Problem: measurements are erratic, unstable; poor accuracy.**

Check the reference voltage using a digital voltmeter. Use an oscilloscope to check for noise. When probing for noise, keep the oscilloscope ground return lead as short as possible, preferably less than 1/2in (10mm).

Increase C6 and C7 capacitance. Short JU1 and apply an external 4.096V reference at REF to improve accuracy.

Check for ground loops in your system.

# *MAX1165 Evaluation Kit*

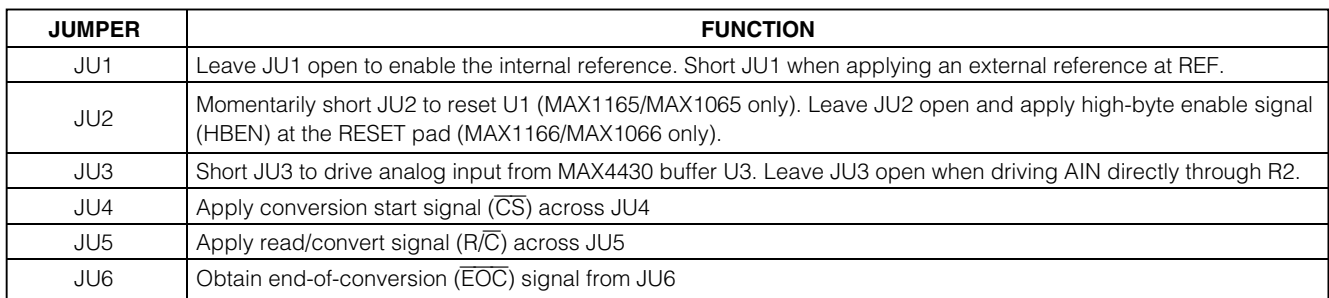

## **Table 1. Jumper Functions**

## **Table 2. Device Comparison**

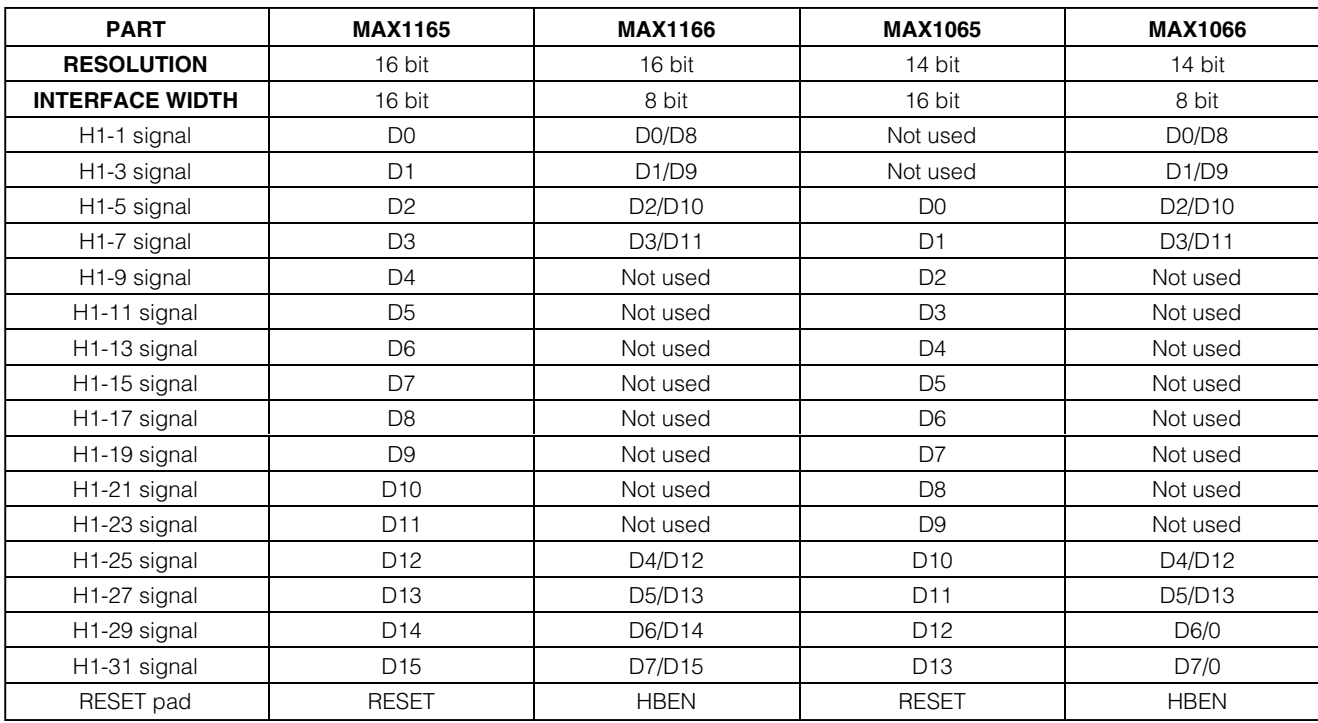

## *MAX1165 Evaluation Kit*

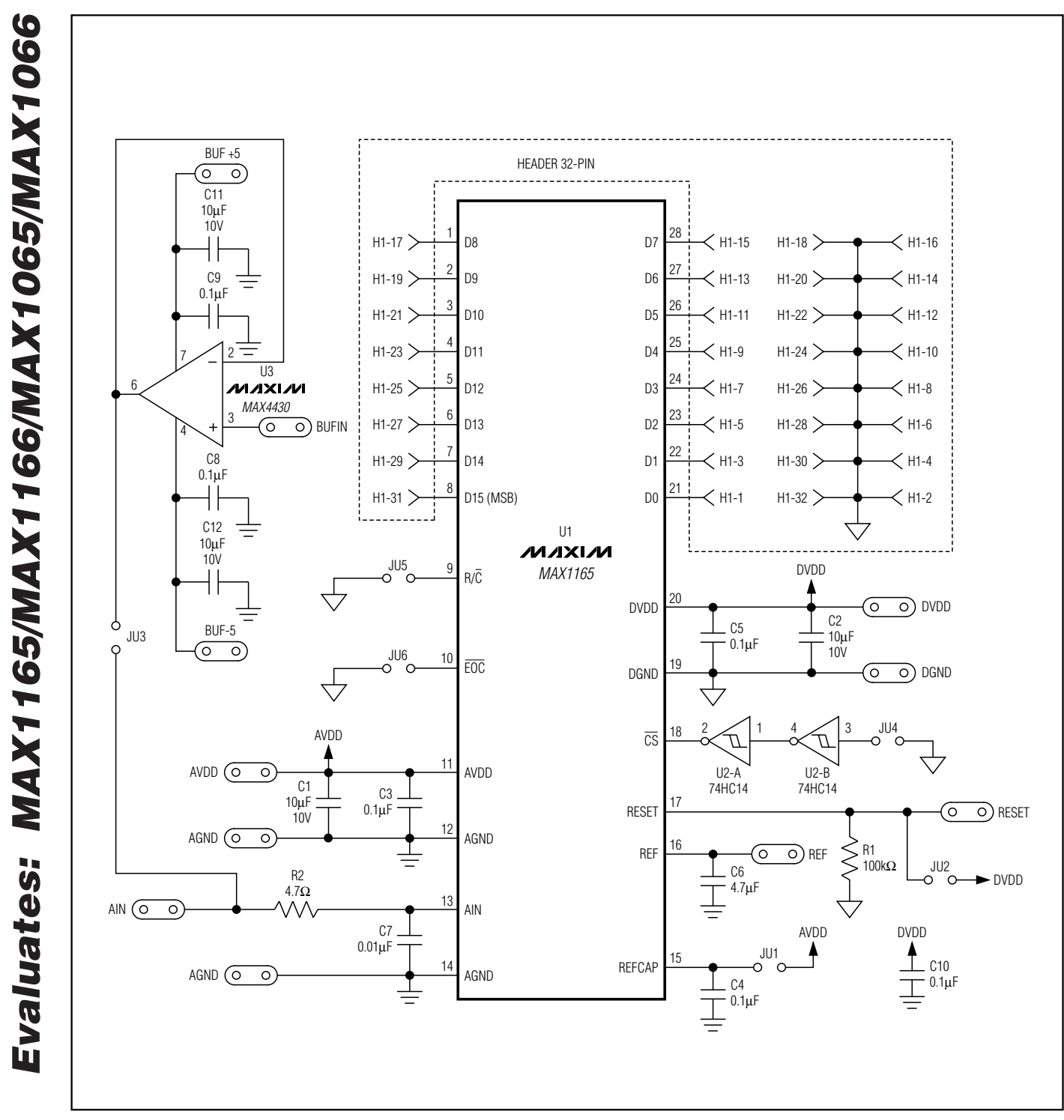

*Figure 1. MAX1165 EV Kit Schematic*

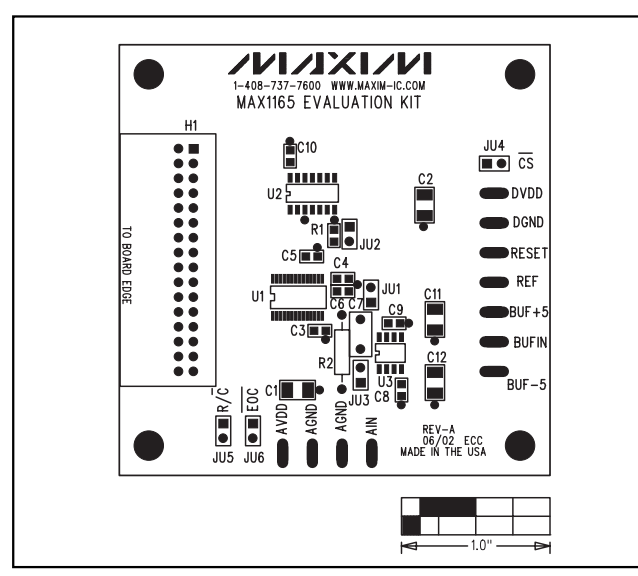

*Figure 2. MAX1165 EV Kit Component Placement Guide— Component Side* 

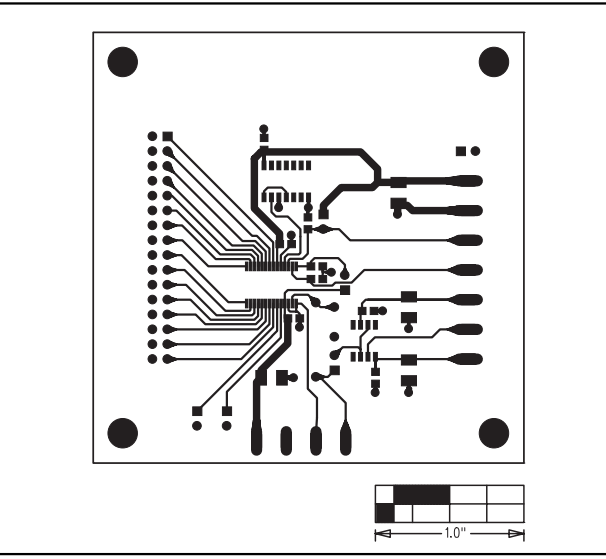

*Figure 3. MAX1165 EV Kit PC Board Layout—Component Side*

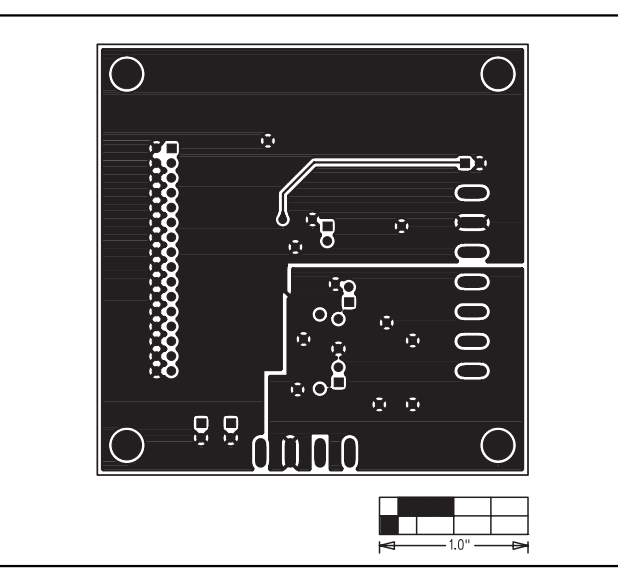

*Figure 4. MAX1165 EV Kit PC Board Layout—Solder Side*

*Maxim cannot assume responsibility for use of any circuitry other than circuitry entirely embodied in a Maxim product. No circuit patent licenses are implied. Maxim reserves the right to change the circuitry and specifications without notice at any time.*

*Maxim Integrated Products, 120 San Gabriel Drive, Sunnyvale, CA 94086 408-737-7600 \_\_\_\_\_\_\_\_\_\_\_\_\_\_\_\_\_\_\_\_\_* **5**

© 2002 Maxim Integrated Products Printed USA **MAXIM** is a registered trademark of Maxim Integrated Products.